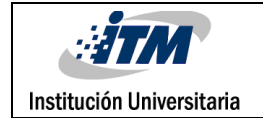

# **INTERFAZ DE CONTROL DE MEDIDAS PARA MAQUINA DE ESTIRADO DE CALCETINES POR MEDIO DE LABVIEW**

SERGIO ANDRES RIOS PABON

Programa Académico

INGENIERIA MECATRONICA

Director(es) del trabajo de grado

Daniel Sanin Villa

**INSTITUTO TECNOLÓGICO METROPOLITANO**

**2019**

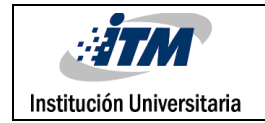

# RESUMEN

Para la industria textil la medición de los productos es algo muy importante, ya que se debe asegurar que estos cumplan las normas de calidad antes de salir al mercado, por lo tanto se realiza un proyecto para la captura de medidas de calcetines por medio del software LabVIEW, una maquina llamada MEC la cual es utilizada como herramienta de medición de anchos de calcetines y un sensor de distancia el cual nos permite capturar la medida entregada por la máquina, con el fin de reducir operatividad y mejorar la confiabilidad de estas medidas.

*Palabras clave***:** LabVIEW, MEC, medición, calcetines.

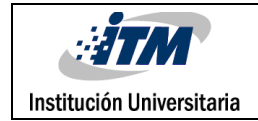

# RECONOCIMIENTOS

Agradecimientos principalmente a Camilo Gomez colega que participo y ayudo a la realización de este proyecto además que me brindo ayuda y enseñanza con LabVIEW, También agradezco a la universidad ITM la cual me ha dotado de conocimientos, servicios de software y herramientas para poder lograr el objetivo de crear este proyecto.

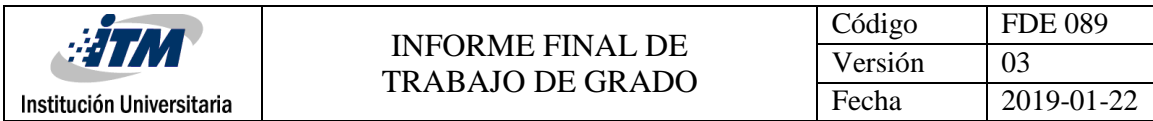

# ACRÓNIMOS

*MEC* Máquina de estirado calcetines

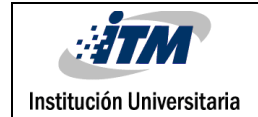

### TABLA DE CONTENIDO

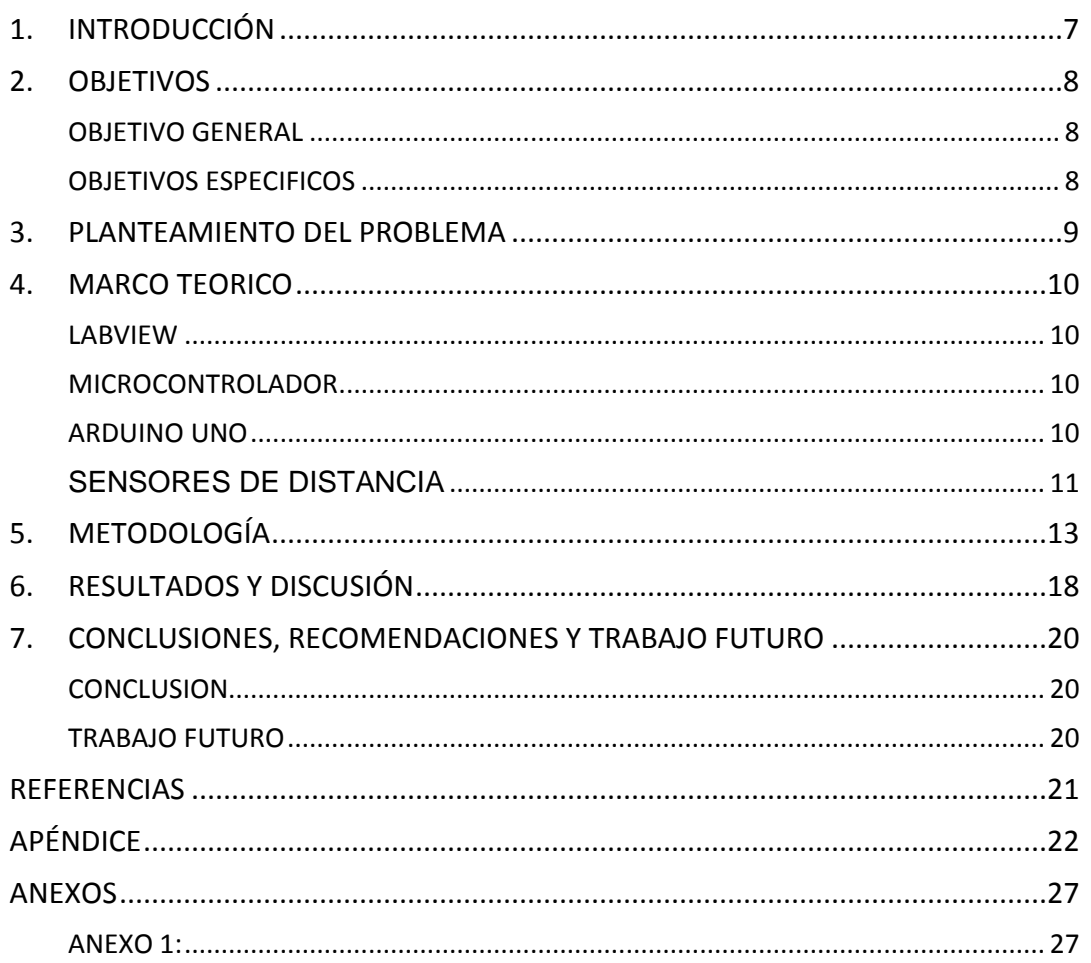

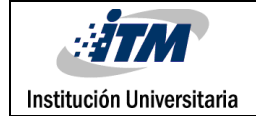

### LISTA DE GRAFICOS

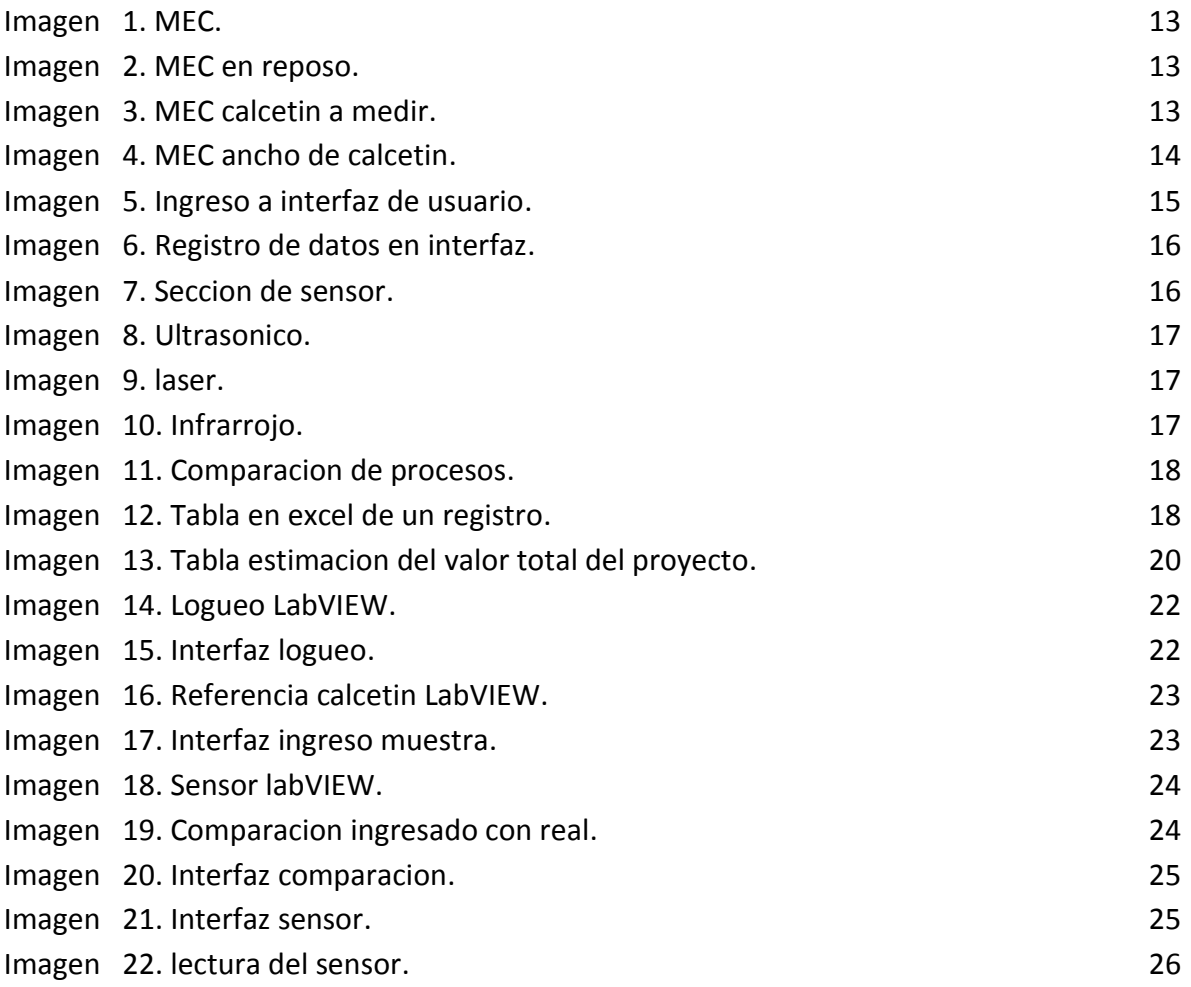

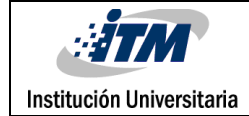

### <span id="page-6-0"></span>1. INTRODUCCIÓN

CRYSTAL S.A.S es una empresa dedicada a la construcción y comercialización de marcas en Latinoamérica, con más de 50 años de experiencia y tradición. Producen y comercializan Gef, Punto Blanco, Baby Fresh, Galax y Casino, sus procesos productivos están integrados desde el desarrollo de la materia prima, hasta convertirlos en productos de moda, llevados al punto de venta.

Para CRYSTAL S.A.S la buena calidad de sus productos es algo fundamental por eso siempre se está buscando mejoras en las herramientas y máquinas de medición que permitan eliminar al máximo la salida al mercado de productos que no cumplan con las especificaciones adecuadas.

Para la medición de calcetines se tiene una maquina llamada MEC (Máquina de estirado calcetines) la cual está encargada específicamente en la medición de anchos de calcetines por medio de un proceso mecánico, el cual no es muy preciso a la hora de analizar la toma acertada de estas medidas, ya que el proceso va muy relacionado con el buen procedimiento que realice el operario.

Es por esto por lo que se decide crear una interfaz gráfica para monitorear este proceso, además de llevar un registro total de todas las medidas que se realicen en esta máquina, para así poder llevar un mejor control de la calidad de estos productos.

También se implementa el uso de un sensor de distancia el cual se encargue de llevar los datos de medidas a la interfaz, evitando así operatividad y posibles errores humanos en esta toma de información.

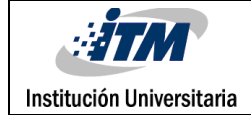

## <span id="page-7-0"></span>2. OBJETIVOS

### <span id="page-7-1"></span>**OBJETIVO GENERAL**

Mejorar una máquina de medición de anchos utilizada en CRYSTAL S.A.S para la toma de medidas de calcetines creando una interfaz de usuario. Además, implementar un sensor electrónico disminuyendo el error humano en la obtención e ingreso de datos.

### <span id="page-7-2"></span>**OBJETIVOS ESPECIFICOS**

- Crear una interfaz gráfica para digitalización de datos por medio del software LabVIEW.
- Implementar sensor digital de distancia que entregue medidas con un porcentaje de error mínimo.
- Programar un Arduino que permita la comunicación entre sensor de medición y LabVIEW.

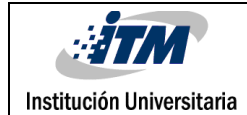

### <span id="page-8-0"></span>3. PLANTEAMIENTO DEL PROBLEMA

Para las empresas textiles es muy importante la calidad de los productos por esta razón siempre se busca mejorar todas las herramientas que permitan tener un mejor control de calidad, para este proyecto se pide realizar una mejora en la MEC la cual permita por medio de un software capturar los datos de medida que se realizan en esta y a partir de estos datos poder entrar a comparar con la medida que debe tener el calcetín, para luego mostrar un mensaje al operario indicando en qué estado está el calcetín y cuales medidas se deben corregir.

Además de esto, se pide que las medidas no sean digitalizadas por el operario, sino que sea un sensor de distancia el que transmita la información, para así evitar operatividad y error humano.

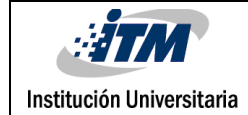

### <span id="page-9-0"></span>4. MARCO TEORICO

A continuación, se presentan los conceptos y elementos teóricos necesarios para la realización y ejecución de la interfaz gráfica, digitalización de datos y control de medidas de la MEC.

#### <span id="page-9-1"></span>**LABVIEW**

LabVIEW es un software de ingeniería de sistemas que requiere pruebas, medidas y control con acceso rápido a hardware e información de datos.

LabVIEW ofrece un enfoque de programación gráfica que le ayuda a visualizar cada aspecto de su aplicación, incluyendo configuración de hardware, datos de medidas y depuración. Esta visualización hace que sea más fácil integrar hardware de medidas de cualquier proveedor, representar una lógica compleja en el diagrama, desarrollar algoritmos de análisis de datos y diseñar interfaces de usuario personalizadas. (www.ni.com)

#### <span id="page-9-2"></span>**MICROCONTROLADOR**

El Microcontrolador es un circuito integrado que es el componente principal de una aplicación embebida. Es como una pequeña computadora que incluye sistemas para controlar elementos de entrada/salida. También incluye a un procesador y por supuesto memoria que puede guardar el programa y sus variables (flash y RAM). Funciona como una mini PC. Su función es la de automatizar procesos y procesar información.

El microcontrolador se aplica en toda clase de inventos y productos donde se requiere seguir un proceso automático dependiendo de las condiciones de distintas entradas. (Marmolejo, R. 2016)

#### <span id="page-9-3"></span>**ARDUINO UNO**

El Arduino es una placa basada en un microcontrolador ATMEL. Los microcontroladores son circuitos integrados en los que se pueden grabar instrucciones, las cuales las escribes con el lenguaje de programación que puedes utilizar en el entorno Arduino IDE. Estas instrucciones permiten crear programas que interactúan con los circuitos de la placa.

El microcontrolador de Arduino posee lo que se llama una interfaz de entrada, que es una conexión en la que podemos conectar en la placa diferentes tipos de periféricos. La información de estos periféricos que conectes se trasladará al microcontrolador, el cual se encargará de procesar los datos que le lleguen a través de ellos.

El tipo de periféricos que puedas utilizar para enviar datos al microcontrolador depende en gran medida de qué uso le estés pensando dar. Pueden ser cámaras para obtener imágenes, teclados para introducir datos, o diferentes tipos de sensores.

También cuenta con una interfaz de salida, que es la que se encarga de llevar la información que se ha procesado en el Arduino a otros periféricos. Estos periféricos pueden ser pantallas o altavoces en los que reproducir los datos procesados, pero también pueden ser otras placas o controladores. (Yúbal FM, 21 julio 2018)

### <span id="page-10-0"></span>**SENSORES DE DISTANCIA**

Los sensores de distancia y transductores de distancia están pensados para realizar la medida de distancia o desplazamiento lineal, de una forma automatizada, ya que proporcionan una señal eléctrica según la variación física, en este caso la variación física es la distancia.

Algunos de los sensores más utilizados son los ultrasónicos, laser de posición y infrarrojo IR.

- Los sensores ultrasónicos miden la distancia mediante el uso de ondas ultrasónicas. El cabezal emite una onda ultrasónica y recibe la onda reflejada que retorna desde el objeto. Los sensores ultrasónicos miden la distancia al objeto contando el tiempo entre la emisión y la recepción. (www.keyence.com.mx, 2016)
- Los sensores laser de posición, funcionan de tal forma que uno de sus des lentes en este caso el emisor emite un rayo laser hacia un objeto, esta luz es reflejada y recibida por el otro lente el receptor, la distancia se mide en base al tiempo que el rayo láser emitido tarda en volver al sensor.

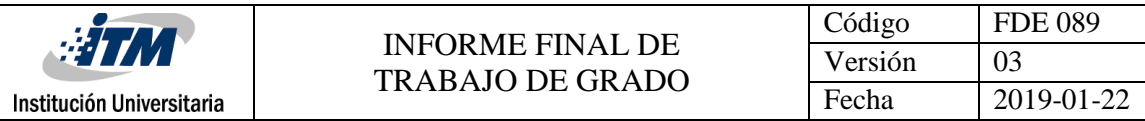

 Un sensor infrarrojo es capaz de medir la distancia entre él y un objeto, para esto el sensor con la ayuda de un emisor infrarrojo y un receptor miden la distancia usando triangulación, El método de triangulación consiste en medir uno de los ángulos que forma el triángulo emisor-objeto-receptor, el Receptor es un PSD (Position Sensitive Detector) que detecta el punto de incidencia el cual depende del ángulo y a su vez de la distancia del objeto. (www.naylampmechatronics.com)

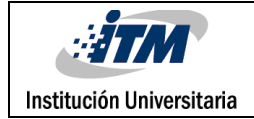

## <span id="page-12-0"></span>5. METODOLOGÍA

La MEC es la maquina utilizada para la medición de anchos en CRYSTAL S.A.S, en la cual está basada el proyecto.

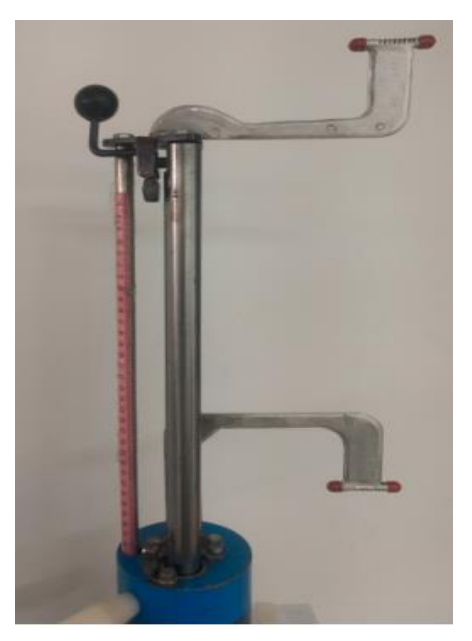

*Ilustración 1: MEC*

Para la medición de los anchos, el calcetín se coloca de la siguiente forma:

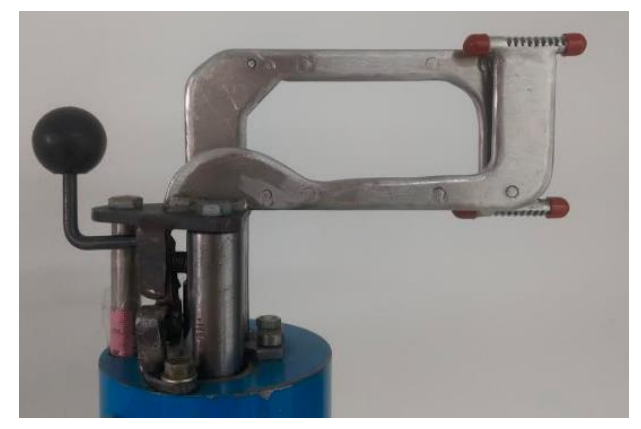

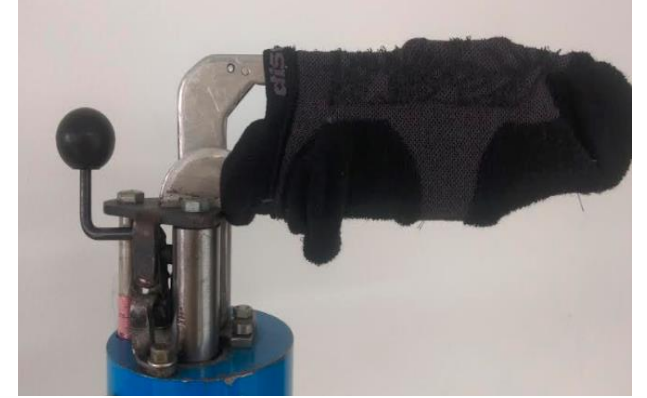

*Ilustración 2: MEC en reposo Ilustración 3: MEC calcetín a medir*

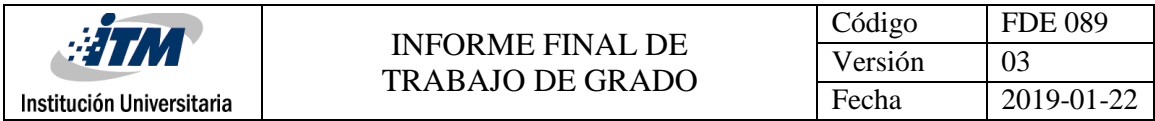

Luego se deja caer el peso, accionando la palanca, y se toman los datos de medida en la posición final.

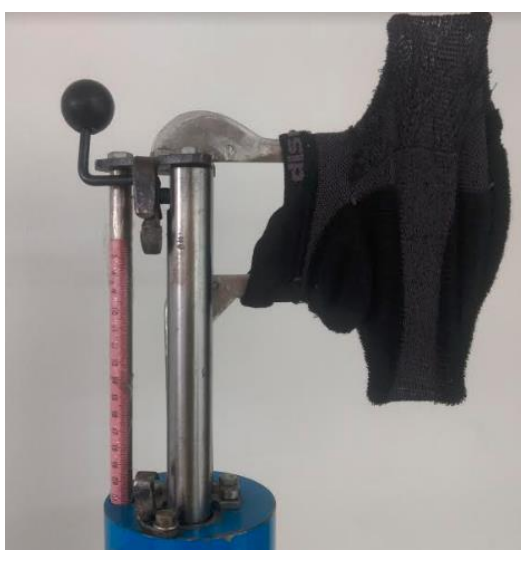

*Ilustración 4: MEC ancho de calcetín*

Todo este proceso se lleva manual y se ingresan los datos en una planilla de calidad, por lo tanto, se decide crear una interfaz grafica para llevar los datos de una manejar mas confiable y poder realizar controles de calidad y monitoreo del proceso de una manera más rápida y eficaz.

La interfaz gráfica se realiza por medio del software LabVIEW, la cual queda de la siguiente manera:

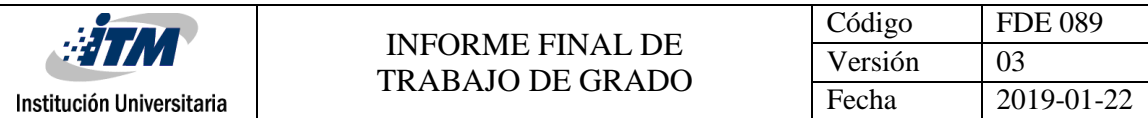

Al iniciar el programa el usuario debe ingresar su número de carné

### **CONTROL MEDIDAS**

**CARNÉ** alsas casino **Galax BABY FRESH** Punto Blanco

*Ilustración 5: Ingreso a interfaz de usuario*

Si el número no se encuentra en la base de datos saldrá un error de inicio, de lo contrario accederá a la siguiente pantalla:

|          | 22 T.L<br>Institución Universitaria                                                                                                    |                                                      | <b>INFORME FINAL DE</b><br><b>TRABAJO DE GRADO</b>                   |                                                |               |                          | Código<br>Versión<br>Fecha        | <b>FDE 089</b><br>03<br>2019-01-22                                                                                                    |  |
|----------|----------------------------------------------------------------------------------------------------|------------------------------------------------------|----------------------------------------------------------------------|------------------------------------------------|---------------|--------------------------|-----------------------------------|----------------------------------------------------------------------------------------------------|--|
|          | <b>USUARIO</b><br><b>SERGIO ANDRES RIOS PABON</b><br><b>CERRAR SESION</b>                                                                                                    |                                                      | # FABRICACION<br>123089                                              |                                                |               | <b>MUESTRA</b><br>109072 | gef<br>Punto Blanco<br>BABY FRESH |                                                                                                    |  |
| $\bf{0}$ | CALIBRAR SENSOR SEÑAL SENSOR<br>1R.<br>39.7<br><b>ULTIMO ING</b><br><b>INGRESAR</b><br><b>PARTE</b><br>ANCHO DESPERDICIO EST, A MANO<br>9<br>49<br>ANCHO PIE MAQ, ESTANDAR<br>47<br>ANCHO PIERNA MAQ, ESTANDAR<br>ANCHO PUÑO MAQ, ESTANDAR<br>46<br>52<br>LARGO GUIA EST, A MANO<br>4<br><b>LARGO PIE ESTIRADO</b><br>$\overline{2}$<br>LARGO PIERNA ESTIRADA<br>LARGO TALON ESTIRADO<br>28 | <b>CONTROL</b><br><b>CAMBIO</b><br><b>REFERENCIA</b> | <b>INGRESADO CORRECTA</b><br>13<br>21<br>21<br>20<br>1.<br>22<br>5,4 | 13-14<br>20<br>20<br>21<br>0,7<br>23<br>4<br>5 | <b>ESTADO</b> | imagen                   | <b>INGRESE MEDIDA</b>             | Se dobla el calcetín por toda la mitad de las<br>disminuciones del talón. Luego se toma el<br>calcetín en el punto donde termina la pierna y<br>se toma donde inicia el pie, realizar un jalón en<br>seco, sin dejar arrugas, se toma la medida. |  |
|          |                                                                                                    | <b>REGISTRAR</b>                                     |                                                                      |                                                |               |                          |                                   |                                                                                                    |  |

*Ilustración 6: Registro de datos en Interfaz*

El usuario deberá ingresar número de muestra y numero de fabricación para que el programa arroje los datos a ingresar además saldrá una imagen de observación indicándole al usuario como se deben tomar las medidas de cada parte del calcetín, luego de ingresar los datos se presiona el botón registrar y automáticamente saldrá un vector de estado (semáforo) indicando que medidas están buenas y cuales se deben verificar y hacerle el debido procedimiento para que puedan ser aceptadas tomando en cuenta que cada valor de medida puede tener un margen de error dependiendo el tipo de calcetín.

Además, la interfaz tiene una parte en la cual esta mostrando la señal del sensor que se debe ingresar siempre que se vaya a medir un ancho.

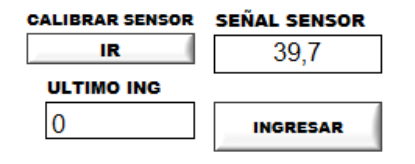

*Ilustración 7: Sección de sensor*

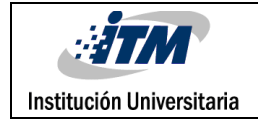

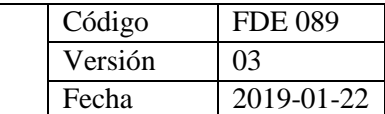

Actualmente en este periodo de prueba se están utilizando 3 sensores de distancia diferentes, Ultrasónico HC-SR04, laser VL53L0XV2, infrarrojo GP2Y0A21YK0F. En el Anexo 1 se adjunta la información técnica de los mismos.

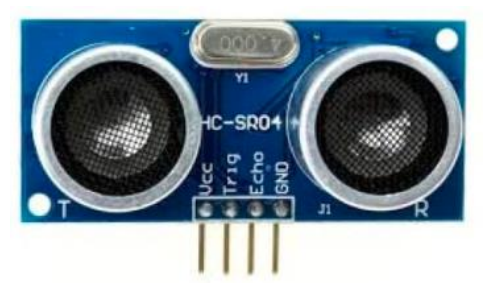

*Ilustración 8: Sensor de distancia Ultrasónico Ilustración 9: Sensor de distancia Laser*

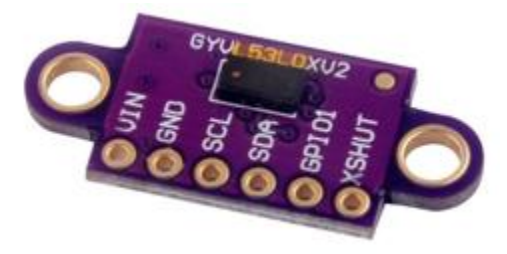

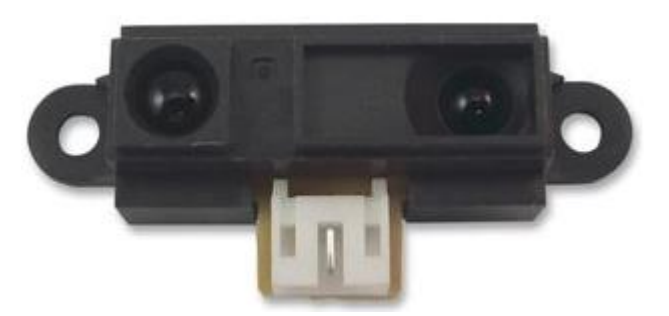

*Ilustración 10: Sensor de distancia Infrarrojo*

El sensor ultrasónico es el que probablemente entregue un margen de error mas alto ya que es el más económico y con un grado de robustez electrónica menor en comparación con los otros 2, el sensor laser, aunque es el que mejor especificación técnica ofrece entrega sus datos por comunicación I2C, lo que es un problema a la hora de realizar su programación he instalación ya que no solo se tendría que generar la comunicación entre el sensor y el Arduino sino que además se tendrían que tomar los valores desde LabVIEW, lo cual puede llevar un tiempo de desarrollo muchísimo mayor en comparación con el ultrasónico y el infrarrojo, El sensor infrarrojo posiblemente es el que mejor se adapte a nuestro proyecto ya que sus especificaciones técnicas son adecuadas, tiene un costo económico bajo y su

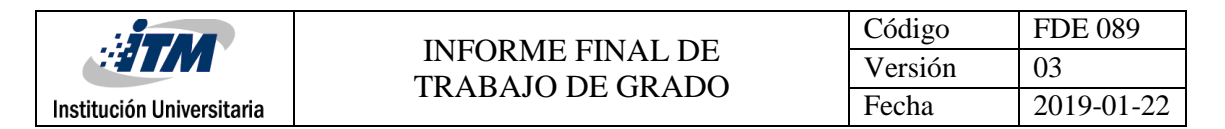

lectura de datos es análoga la cual es fácil de capturar y tendría un tiempo de desarrollo corto.

## <span id="page-17-0"></span>6. RESULTADOS Y DISCUSIÓN

El sensor que se decidió utilizar fue el sensor infrarrojo SHARP GP2Y0A21YK0F, este fue el que entrego un margen de error menor con una precisión de más o menos 2mm, además para mejorar la precisión del sensor se implementó por software la captura de 50 datos y obtener la moda dando como resultado de medida final esta, como se está leyendo la información del sensor cada 150 milisegundos generar 50 valores antes de entregar la medida final, no conlleva un tiempo largo a la hora de capturar esta medidas.

En comparación con el proceso que se tenía anteriormente y el que se realizara después de la implementación de este proyecto se genera la siguiente tabla

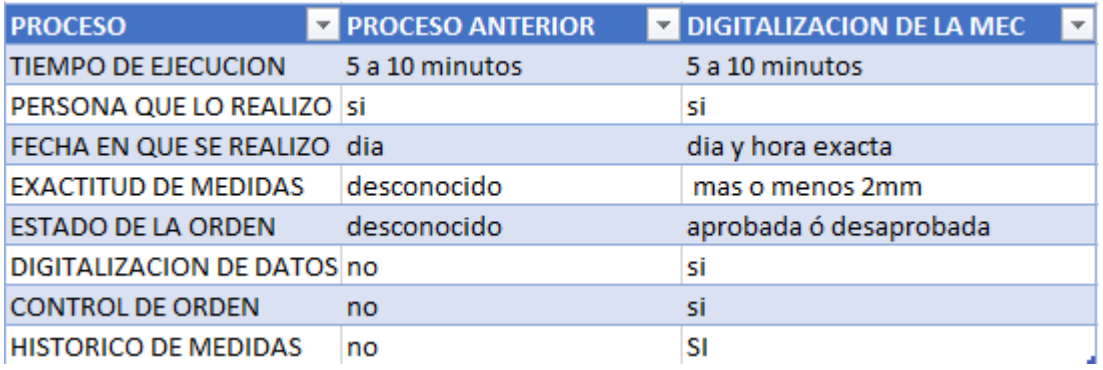

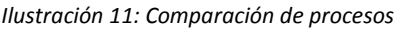

Donde se puede observar que los resultados son muy satisfactorios, más que todo a la hora de hacerle control a estos procesos ya que cada registro queda guardado en la base de datos y se puede consultar en cualquier momento.

Se logra entonces digitalizar los datos y llevar un histórico de todos los procesos de medición que se llevan a cabo en la MEC, pudiendo así tener un mejor control de la calidad de los

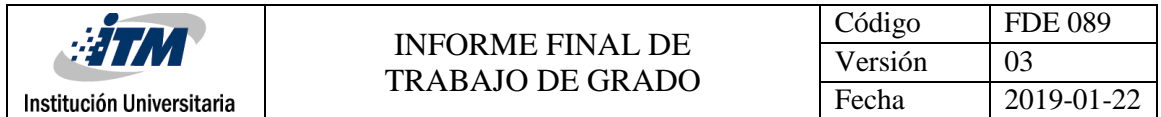

productos además de poder realizar un análisis mucho más rápido y eficaz sobre el estado de los calcetines.

Además, por medio de la interfaz se puede descargar en tablas de Excel el registro que se desee revisar

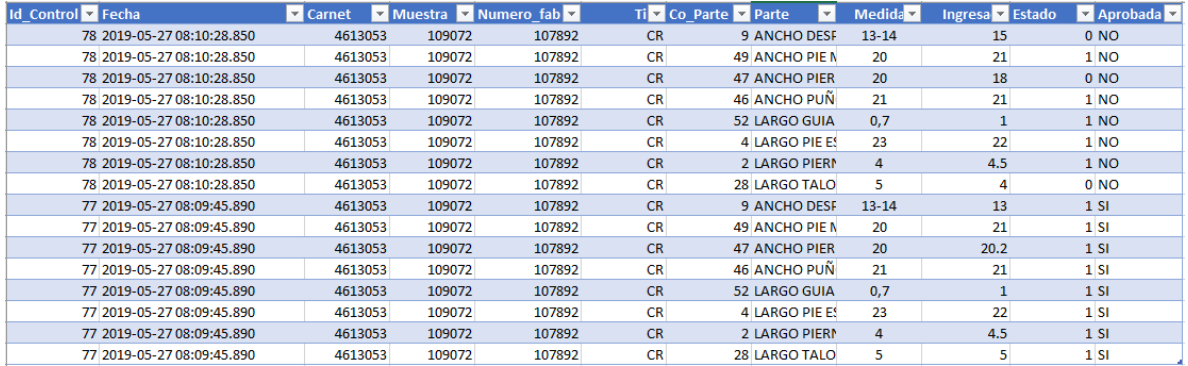

*Ilustración 12: Ejemplo de tabla en Excel de un registro*

Donde se pueden obtener los datos de la fecha y hora exacta en la que se realizo el registro, numero de carné de la persona que lo realizo, la muestra y numero de fabricación para conocer exactamente a cuál calcetín se le realizo el control, la medida exacta de cada parte del calcetín y la medida que se le ingreso y dependiendo la medida ingresada y el margen de error que cada una lleva mostrara el estado de este registro y si este fue aprobado para continuar con el proceso de fabricación o no.

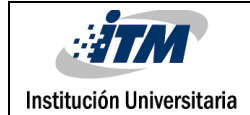

# <span id="page-19-0"></span>7. CONCLUSIONES, RECOMENDACIONES Y TRABAJO FUTURO

### <span id="page-19-1"></span>**CONCLUSION**

Se mejoro una máquina de medición de anchos utilizada en CRYSTAL S.A.S para la toma de medidas de calcetines creando una interfaz de usuario para la digitalización de datos por medio del software LabVIEW. Además, se logró implementar un sensor digital de distancia que entrega medidas con un porcentaje de error mínimo disminuyendo el error humano en la obtención e ingreso de datos, además se realizó la Programación de un Arduino que permitió la comunicación entre sensor de medición y LabVIEW.

### <span id="page-19-2"></span>**TRABAJO FUTURO**

Implementar el proyecto en el resto de MECs que tiene la compañía, que son aproximadamente 30 máquinas para poder hacerle monitoreo y control de calidad de los calcetines a toda la planta de tejido.

Una estimación respecto al valor económico que tendría el montaje sobre todas las maquinas seria de un valor de: \$ 17'940.000.

Los datos del total son reflejados en la siguiente tabla de estimación de valores:

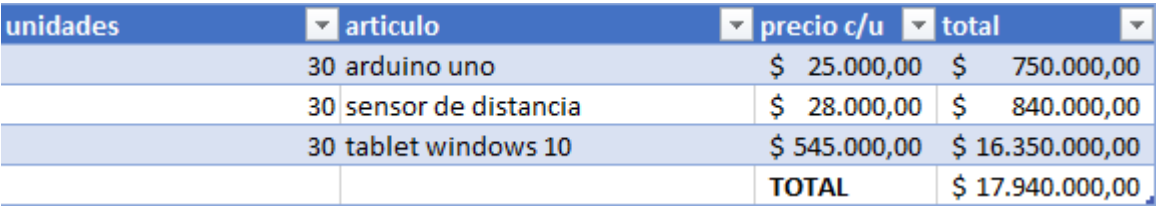

*Ilustración 13: Tabla estimación de valor total del proyecto.*

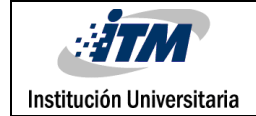

### <span id="page-20-0"></span>**REFERENCIAS**

- Valle, J. (s.f) Impacto de la digitalización en la industria. Recuperado de: https://fierrosindustrial.com/noticias/impacto-la-digitalizacion-enla-industria-manufacturera/
- [www.ni.com](http://www.ni.com/) (s.f) ¿Qué es LabVIEW? Recuperado de: http://www.ni.com/esco/shop/labview.html
- Marmolejo, R. (2016) Microcontrolador- qué es y para qué sirve. Recuperado de: https://hetpro-store.com/TUTORIALES/microcontrolador/
- Yúbal, FM. (21 Julio 2018) Que es Arduino, como funciona y que puedes hacer. Recuperado de: https://www.xataka.com/basics/que-arduino-como-funciona-quepuedes-hacer-uno
- www.keyence.com.mx (s.f) ¿Qué es un sensor ultrasónico? Recuperado de: https://www.keyence.com.mx/ss/products/sensor/sensorbasics/ultrasonic/info/in dex.jsp
- www.naylampmechatronics.com (2016) Sensor de Distancia SHARP. Recuperado de: https://naylampmechatronics.com/blog/55\_tutorial-sensor-de-distanciasharp.html

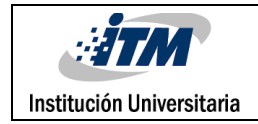

# <span id="page-21-0"></span>APÉNDICE

El código de programación de LabVIEW suele ser muy extenso porque es un entorno de programación grafico por lo tanto se mostrarán las partes del código más esenciales, este no es un curso de labVIEW por lo tanto no se entrara en especificaciones del codigo solo se mostraran lar partes del codigo fundamentales para llegar a la creacion del programa.

Para la creacion del logueo:

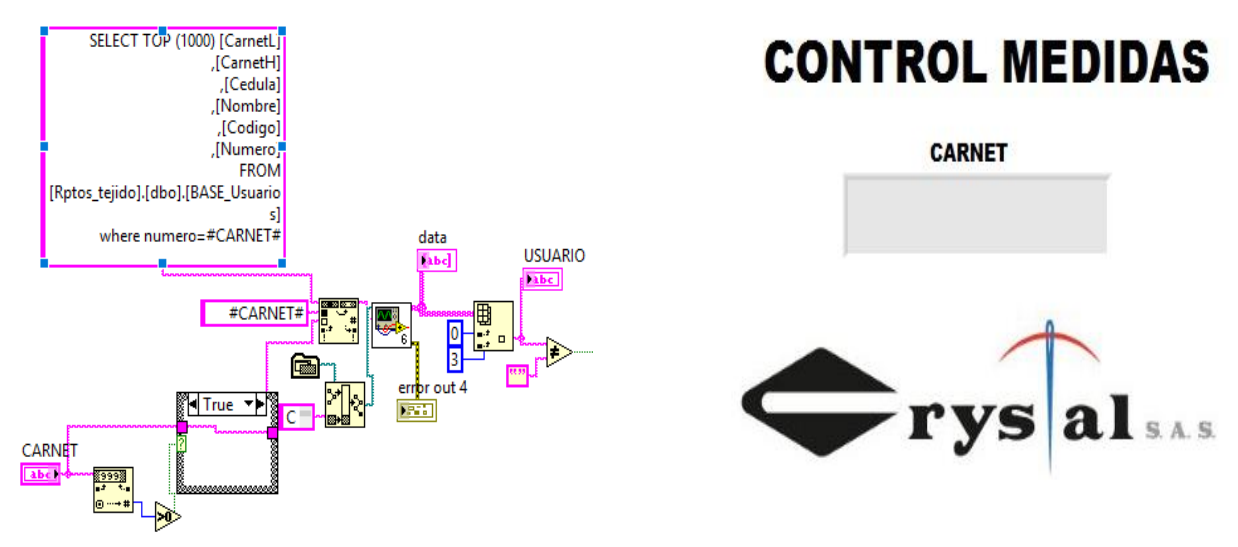

*Ilustración 14: Logueo LabVIEW Ilustración 15: Interfaz logueo*

Se compara la entrada de carné con la base de datos de usuario, si el carné se encuentra en la base de datos, permitirá el ingreso al resto del programa por lo tanto si no se encuentra saldrá un mensaje de error al ingresar.

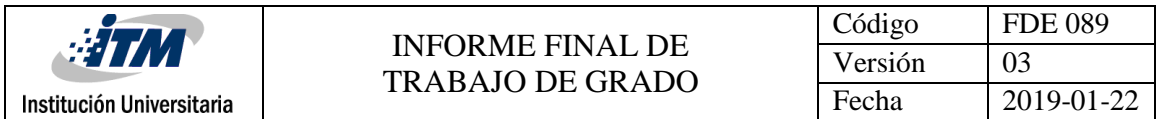

Una vez realizado el logueo, el código pide el ingreso de la MUESTRA que es la referencia del calcetín a la cual se le va a realizar el control de medida, en esta parte del código se buscan en la base de datos el tipo de muestra y se arroja en la interfaz las partes del calcetín que deben ser revisadas

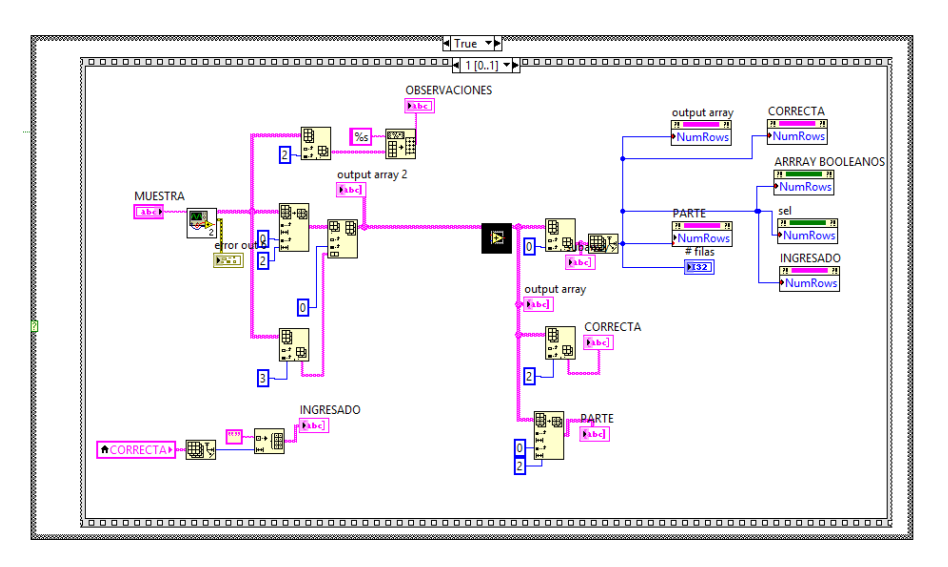

*Ilustración16: referencia calcetín LabVIEW*

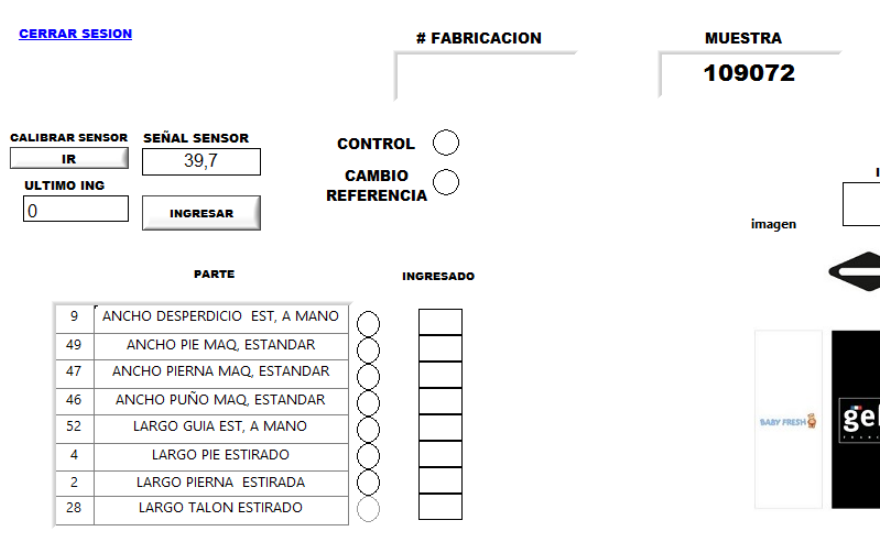

*Ilustración 17: Interfaz ingreso muestra*

Se puede observar que cuando se ingresa el número de muestra automáticamente la interfaz arroja las partes que se deben medir, estas traídas de la base de datos.

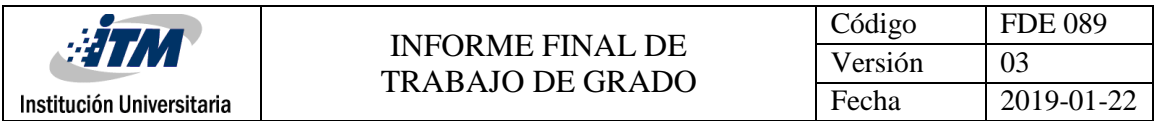

Los datos que se deben ingresar a partir del sensor se guaran en un array llamado INGRESADO, el cual es el que se entrara a comparar con los datos reales del calcetín

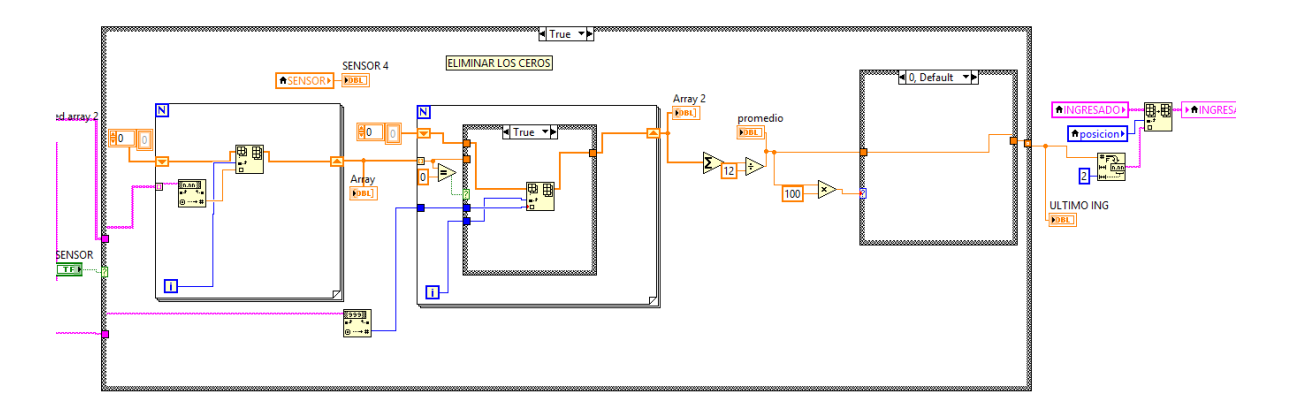

*Ilustración 18: Sensor LabVIEW*

En esta parte se realiza la comparación de lo ingresado con lo correcto, y en la salida se obtiene el estado, lo que permitirá al operario darse cuenta de cuales medidas se deben corregir

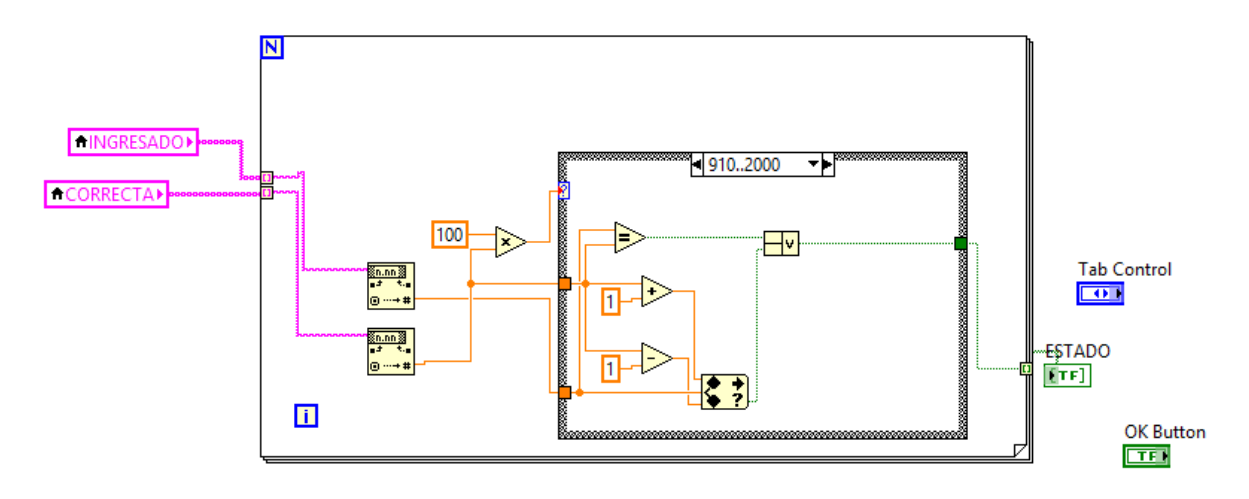

*Ilustración 19: Comparación Ingresado con Real*

Al presionar el botón ingresar se realiza la comparación, y se puede observar el array de ESTADO.

|                                       | Institución Universitaria                                                                                                    |                                                  |                                                                  | <b>INFORME FINAL DE</b><br><b>TRABAJO DE GRADO</b>                           |        | Código<br>Versión<br>Fecha | <b>FDE 089</b><br>03<br>2019-01-22                                                                                                    |
|---------------------------------------|----------------------------------------------------------------------------------------------------|--------------------------------------------------|------------------------------------------------------------------|------------------------------------------------------------------------------|--------|----------------------------|----------------------------------------------------------------------------------------------------|
| IR<br><b>ULTIMO ING</b><br>$\bf{0}$   | <b>CALIBRAR SENSOR SEÑAL SENSOR</b><br>39.7<br><b>INGRESAR</b>                                                                          | <b>CONTRAL</b><br><b>CAMBI</b><br><b>REFEREN</b> | Ð<br><b>CONTINUAR</b>                                            | $\times$<br>Desea modificar algunas medidas o continuar:<br><b>MODIFICAR</b> | imagen | <b>INGRESE MEDIDA</b>      |                                                                                                    |
| 9<br>49<br>47                         | <b>PARTE</b><br>ANCHO DESPERDICIO EST, A MANO<br>ANCHO PIE MAQ, ESTANDAR<br>ANCHO PIERNA MAQ, ESTANDAR                                  |                                                  | <b>INGRESADO CORRECTA</b><br>13-14<br>13<br>21<br>20<br>21<br>20 | <b>ESTADO</b>                                                                |        |                            | Se dobla el calcetín por toda la mitad de las<br>disminuciones del talón. Luego se toma el<br>calcetín en el punto donde termina la pierna y<br>se toma donde inicia el pie, realizar un jalón en<br>seco, sin dejar arrugas, se toma la medida. |
| 46<br>52<br>4<br>$\overline{2}$<br>28 | ANCHO PUÑO MAQ, ESTANDAR<br>LARGO GUIA EST, A MANO<br><b>LARGO PIE ESTIRADO</b><br>LARGO PIERNA ESTIRADA<br><b>LARGO TALON ESTIRADO</b> |                                                  | 20<br>21<br>1<br>0,7<br>23<br>23<br>4<br>4<br>Б<br>5             |                                                                              |        |                            | الوابو بوبو لوابوا بربوية إسرافه إبادا والألال                                                                                                    |
|                                       |                                                                                                    | <b>REGISTRAR</b>                                 |                                                                  |                                                                              |        |                            |                                                                                                    |

*Ilustración 20: Interfaz comparación*

La otra parte importante del programa es la toma de datos del sensor

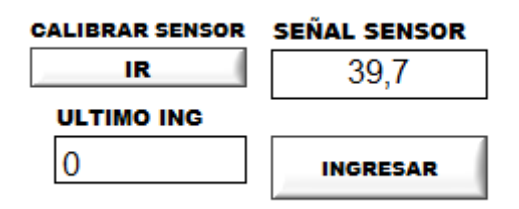

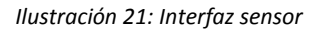

Para esta parte se utiliza una librería de LabVIEW para Arduino llamada LINX , la cual permite la comunicación entre LabVIEW y Arduino y tiene muchas opciones entre esas las lecturas de diferentes sensores, para el sensor utilizamos la opción que tiene esta librería y utilizamos el siguiente código

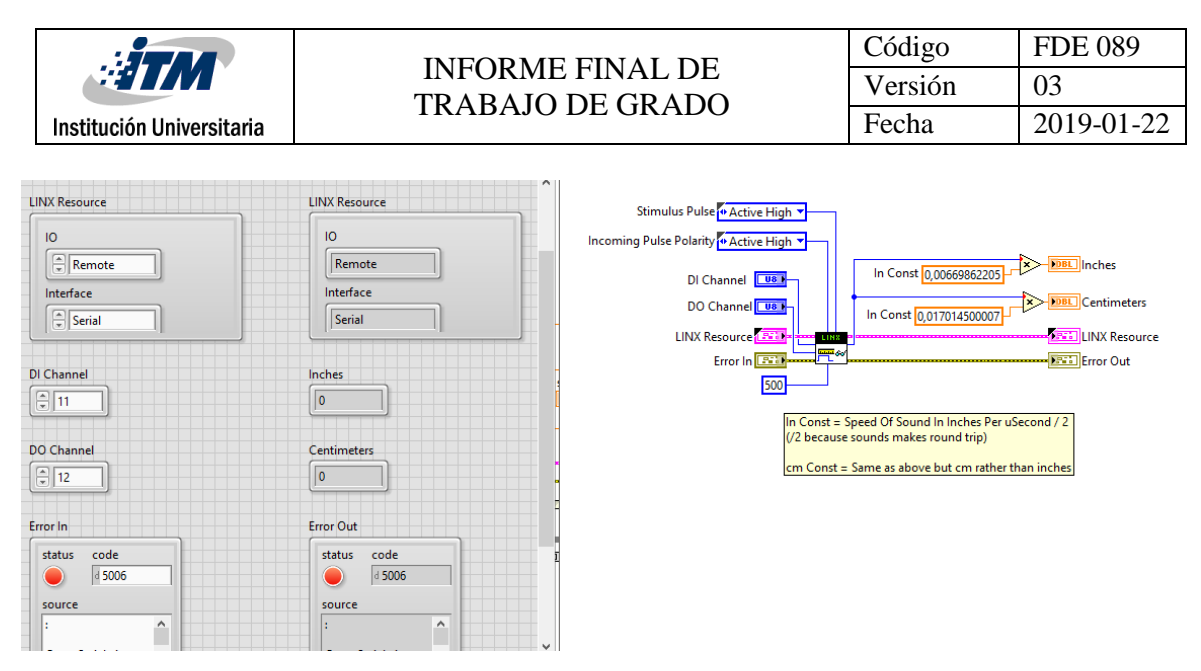

*Ilustración 22: lectura del sensor*

Estas partes del código son las más fundamentales para realizar el proyecto.

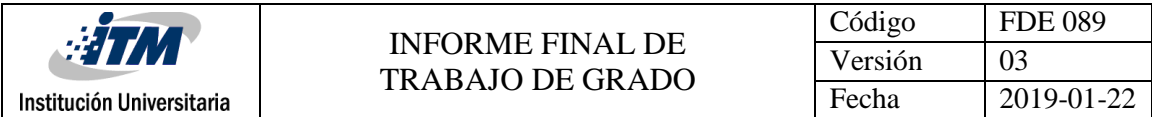

### <span id="page-26-0"></span>ANEXOS

#### <span id="page-26-1"></span>**ANEXO 1:**

Información técnica de los sensores.

Sensor infrarrojo SHARP GP2Y0A21YK0F:

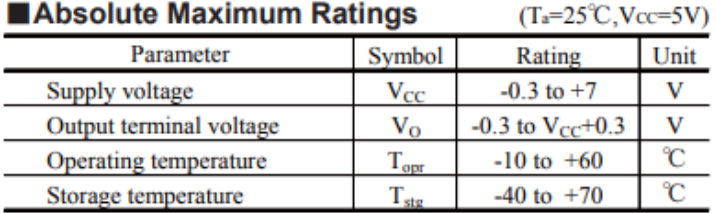

### Electro-optical Characteristics

 $(T_a=25^{\circ}C, Vcc=5V)$ 

| Parameter                   | Symbol       | Conditions                                                         |      | TYP. | <b>MAX</b> | Unit |
|-----------------------------|--------------|--------------------------------------------------------------------|------|------|------------|------|
| Average supply current      | lcc          | $L=80cm$ (Note 1)                                                  |      | 30   | 40         | mA   |
| Distance measuring          | ΔL           | (Note 1)                                                           | 10   |      | 80         | cm   |
| Output voltage              | $V_{O}$      | $L=80cm$ (Note 1)                                                  | 0.25 | 0.4  | 0.55       |      |
| Output voltage differential | $\Delta V_O$ | Output voltage differece between<br>$L=10cm$ and $L=80cm$ (Note 1) | 1.65 | .9   | 2.15       |      |

\* L : Distance to reflective object

Note 1 : Using reflective object : White paper (Made by Kodak Co., Ltd. gray cards R-27 white face, reflectance; 90%)

#### Recommended operating conditions

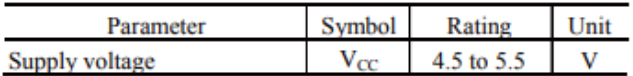

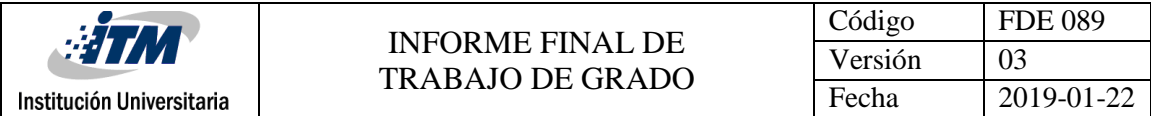

Sensor laser VL53L0X:

### **Technical specification**

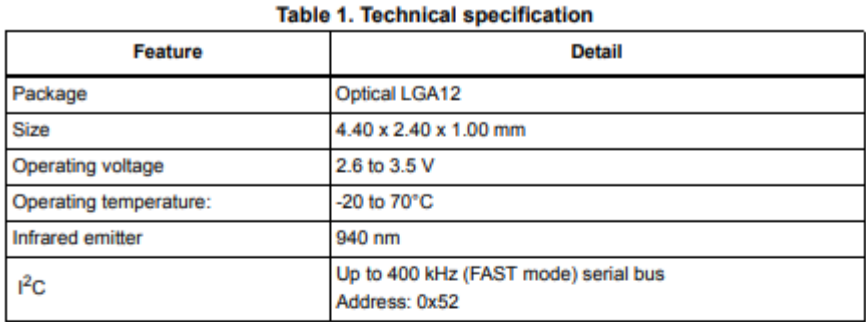

### System block diagram

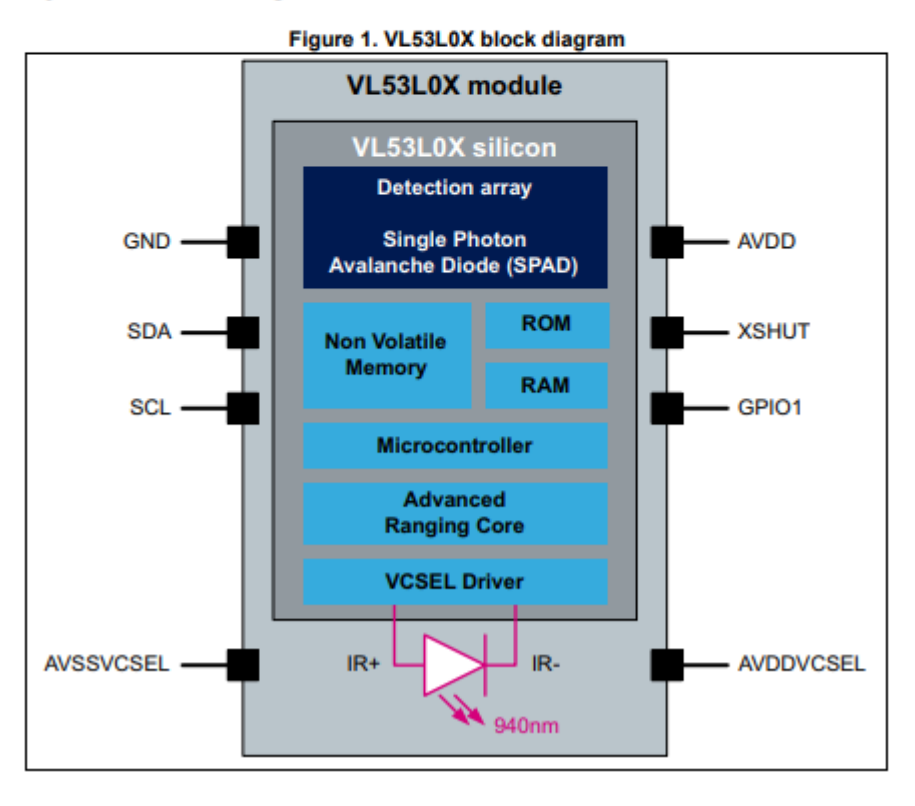

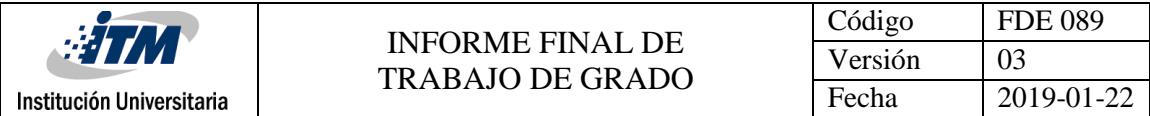

Sensor ultrasónico HC - SR04:

### **Electric Parameter**

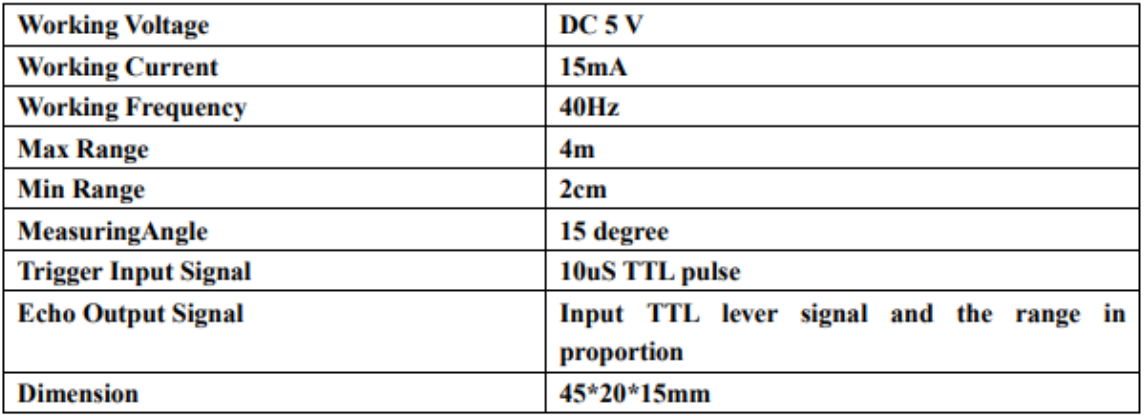

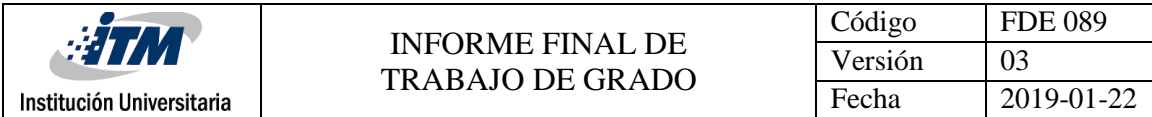

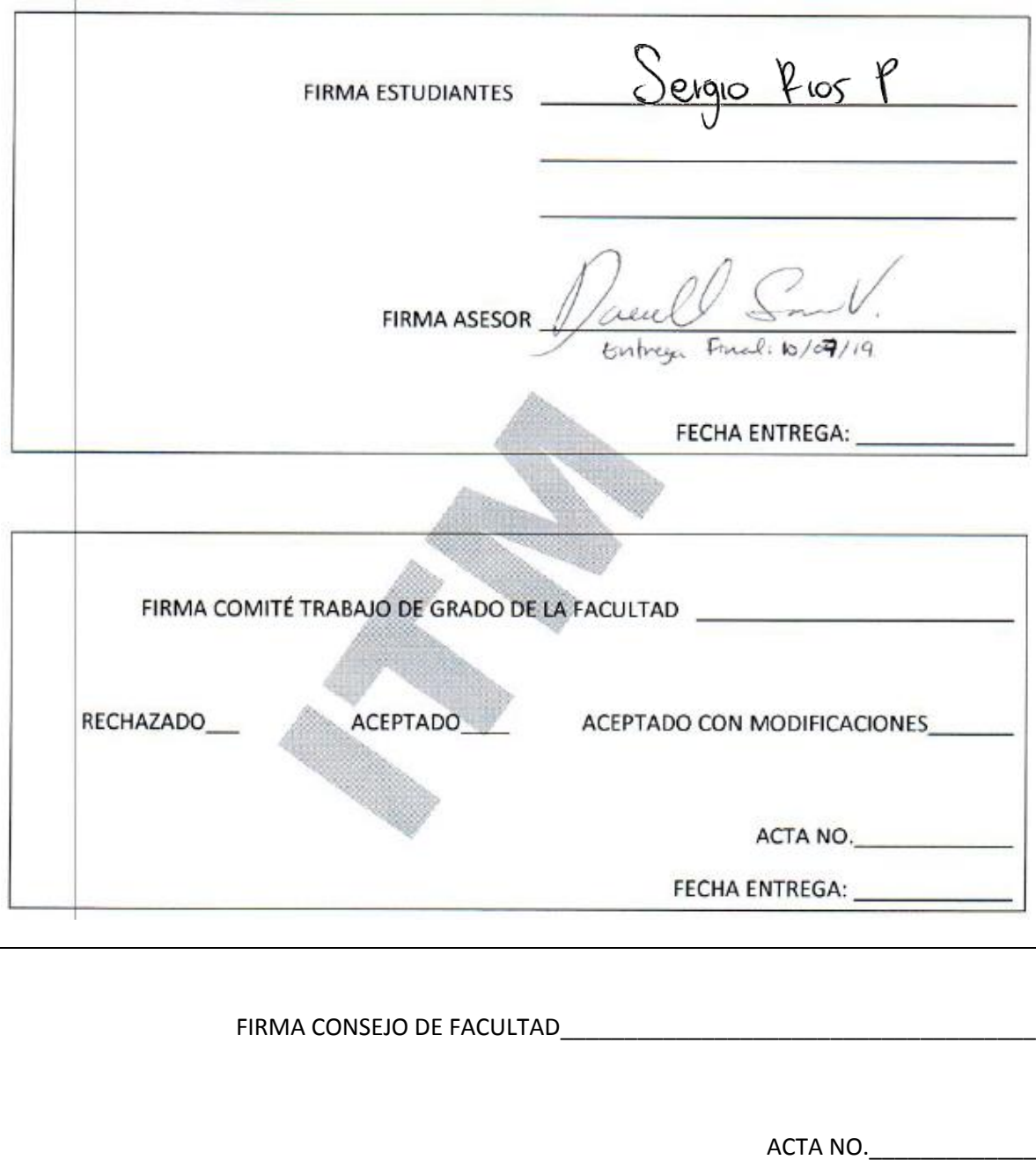

FECHA ENTREGA: \_